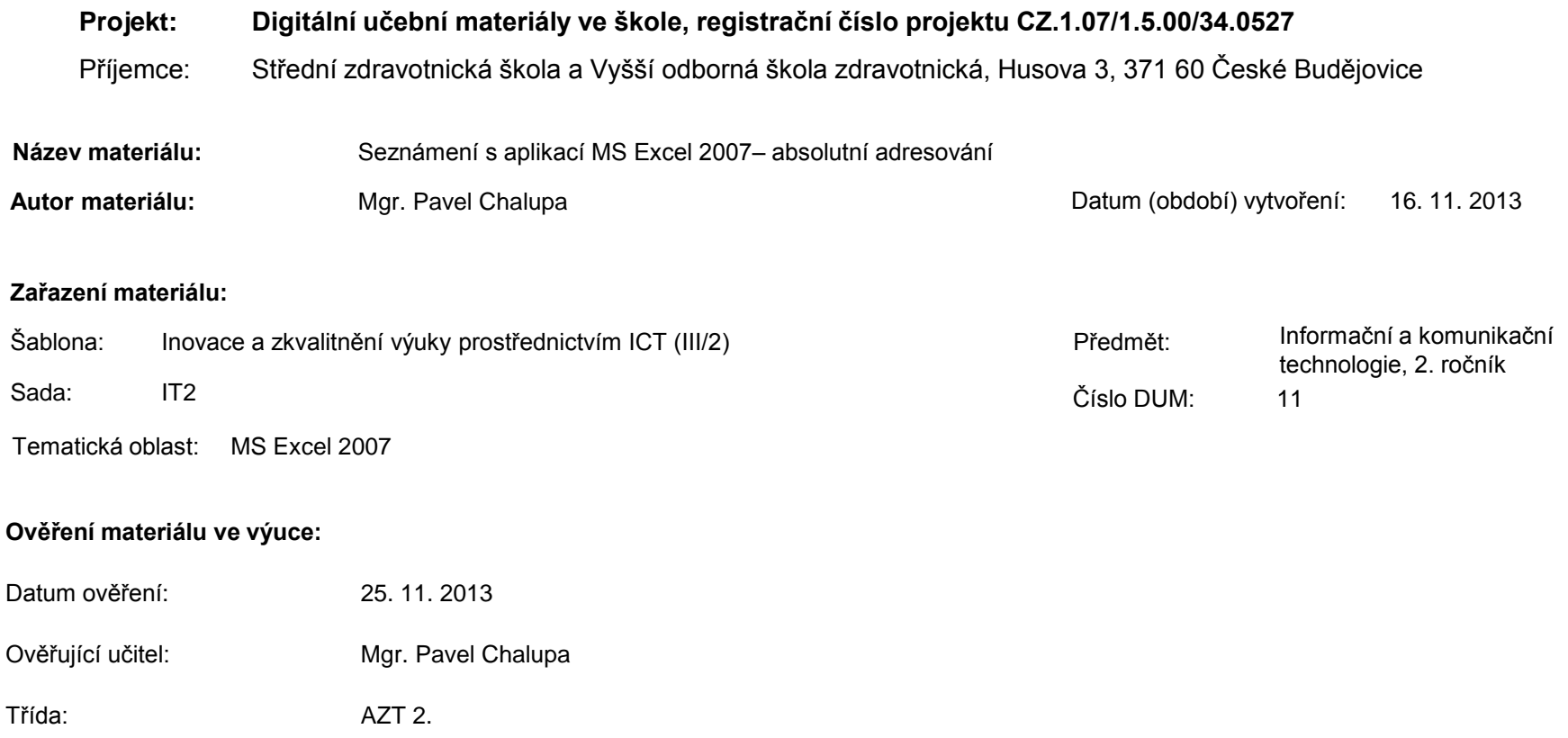

**Popis způsobu použití materiálu ve výuce:** Výuková elektronická prezentace, která je určena pro seznámení žáků se základy aplikace MS Excel 2007. Prezentace předpokládá obecné znalosti s předchozími verzemi a seznamuje s inovacemi v nové aplikaci. Prezentace může sloužit jako názorná pomůcka doplňující výklad učitele, která je také vhodná pro domácí přípravu žáků. Materiál posiluje zpětnou vazbu ověřující pochopení látky v podobě závěrečného kontrolního cvičení k danému tématu.

**Tento výukový materiál je spolufinancován Evropským sociálním fondem a státním rozpočtem České republiky.**

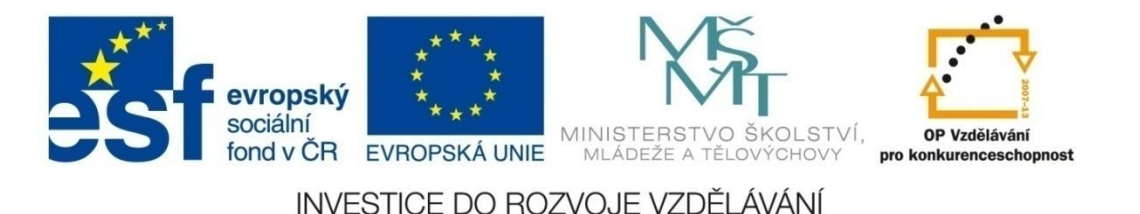

## **Aplikace MS Excel 2007**

### **Mgr. Pavel Chalupa**

**2. ročník**

## **Adresy buněk**

- Při vložení adresy na řádek se automaticky zapisuje relativní adresa (A2;B2).
- $\div$  **Stiskem klávesy F4 se poslední vložená adresa** změní na absolutní.
- Při kopírování nebo hromadných výpočtech relativní adresa automaticky reaguje na tažení myší.
- Absolutní adresy se při některých operacích chovají odlišným způsobem.
	- Například při kopírování, či hromadných výpočtech, zůstávají ukotveny a nemění se.

pokraču

## **Adresy buněk:**

√ Nejobvyklejším způsobem zápisu je A2; B4; C3. Nejprve napíšeme název sloupce a potom bez mezery název řádku.

 Jsou adresy ve kterých je použit symbol \$ (string), přepis adres pomocí tlačítka F4 do tvaru \$A\$2; \$A2; A\$2.

#### **Relativní adresa**

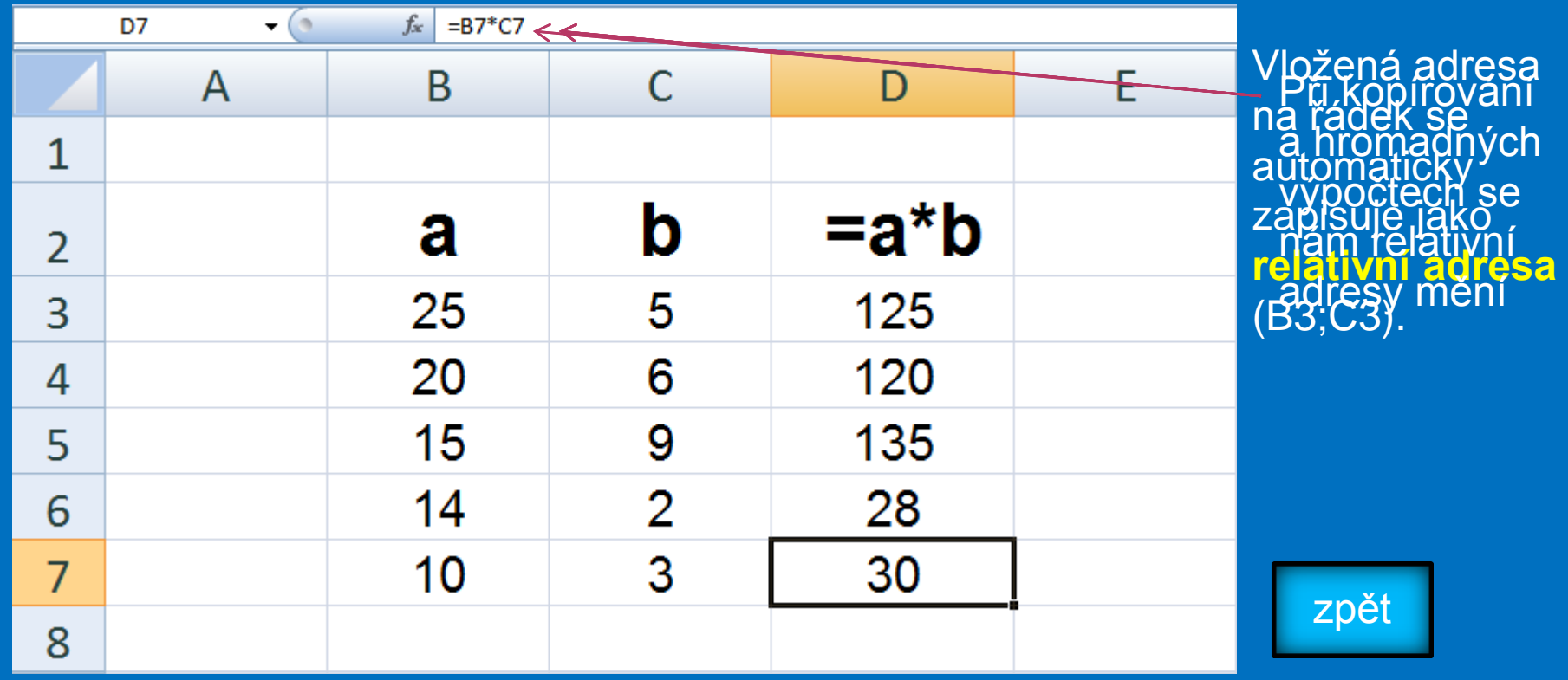

#### **Absolutní adresa**

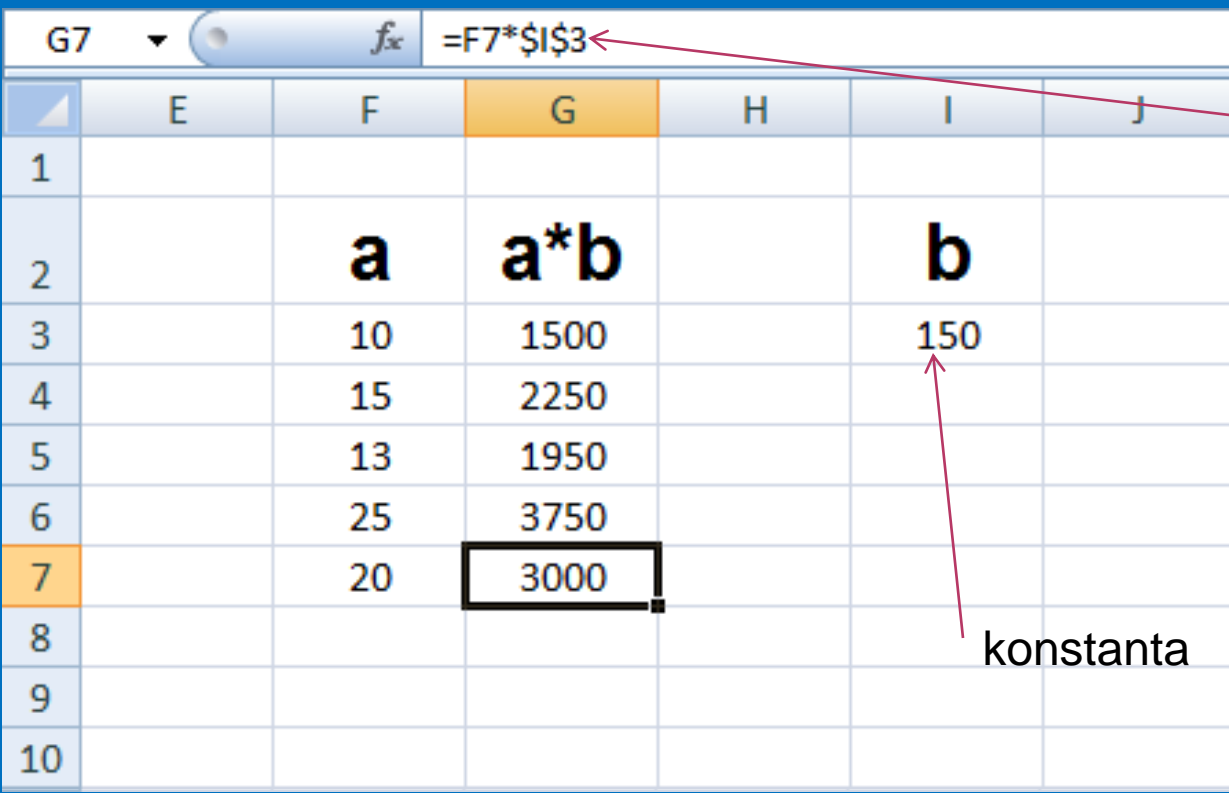

V případě, že chceme provést výpočet is **pevně stanovichým** ŠÍ**slem, použijeme** klávesu **F4**, která nám poslední adresu změní na **ABSOLUTNÍ**. PIBKOGREV<del>ZGI ELEST</del>AR mënygën y<del>u</del>nafishis **adresa. Absolehyn** zůstává stejná. **Absolutní adresa**

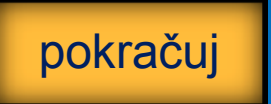

### **Kontrolní cvičení**

a) Vytvoř tabulku podle vzoru. b) Vlož do buněk C6;C7;C8 vzorec pro výpočet množství cizí měny a) Použij absolutní adresování pro buňku D3 b) Do buňky D3 vlož 1500,- Kč

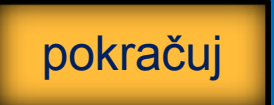

#### **Tabulka:**

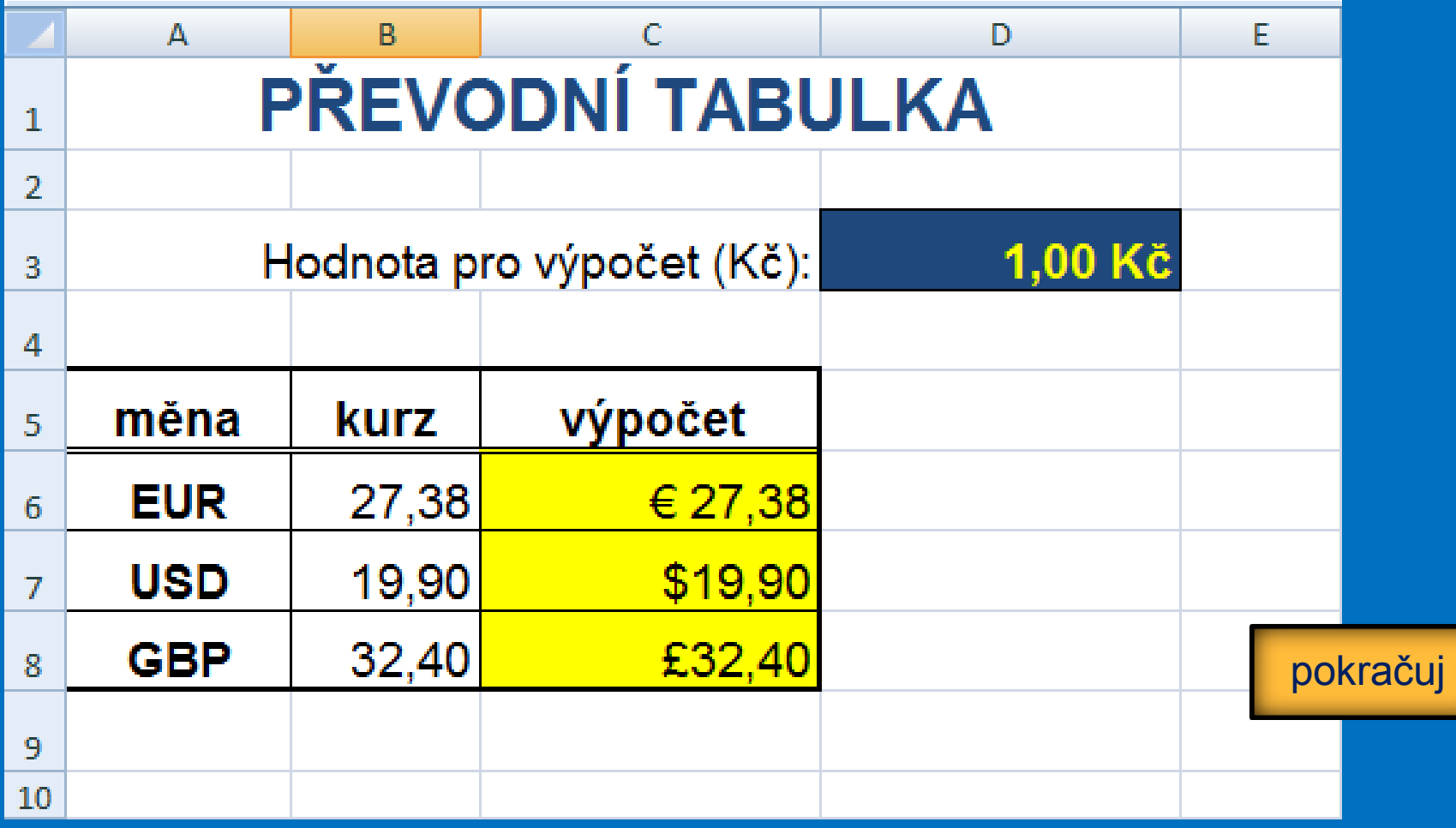

## **Seznam použité literatury a pramenů**

Použitá literatura: Pokud není uvedeno jinak, použitý materiál je z vlastních zdrojů autora.

V prezentaci byly použity kliparty Microsoft Office: http://office.microsoft.com

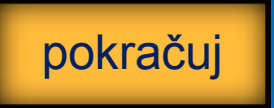

**Konec prezentace**